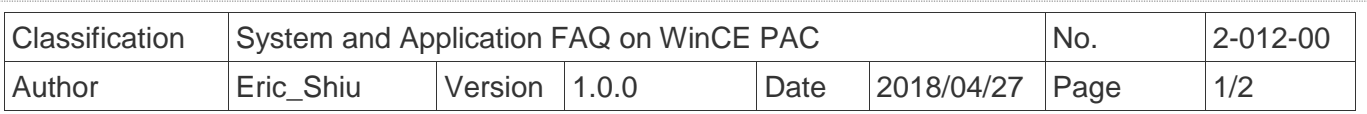

## **How to automatically hide the taskbar**

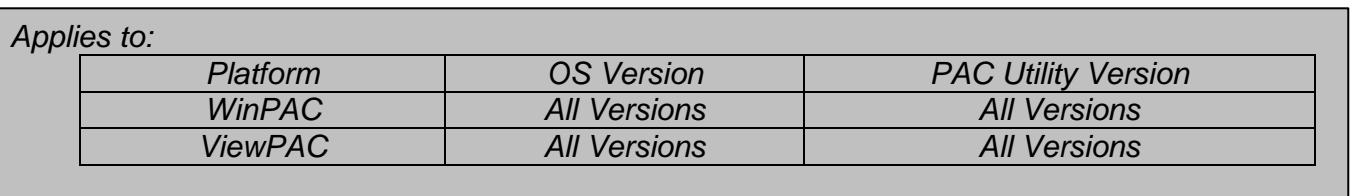

Depending on your preferences, you can set the taskbar to be automatically hidden when the mouse is not over. If to set the taskbar to be automatically hidden, perform the following steps:

## **Step 1: Set the taskbar to hidden.**

1.1. click the "Properties".

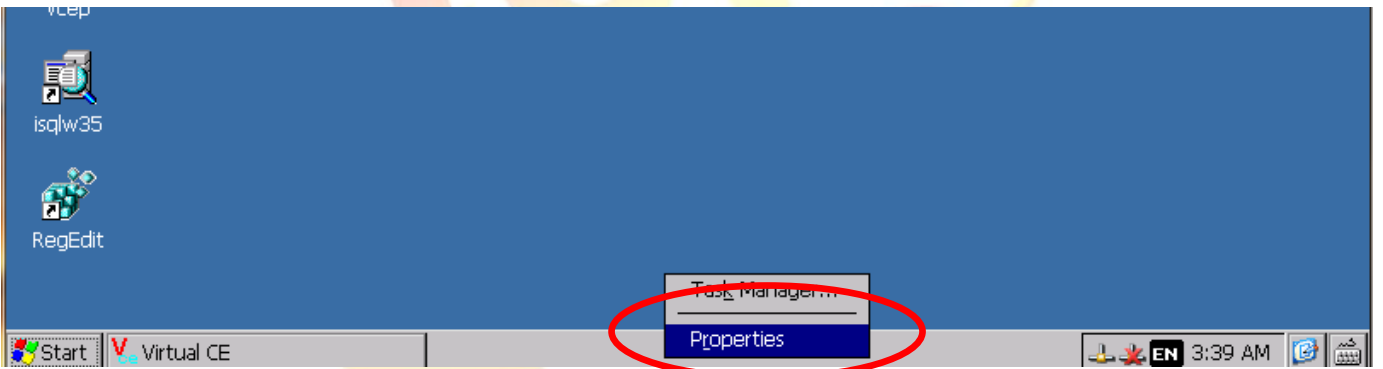

1.2. Check the "Auto Hide" option.

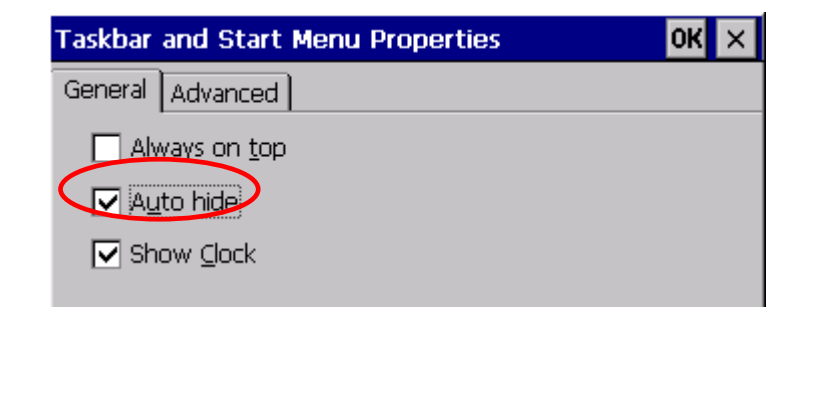

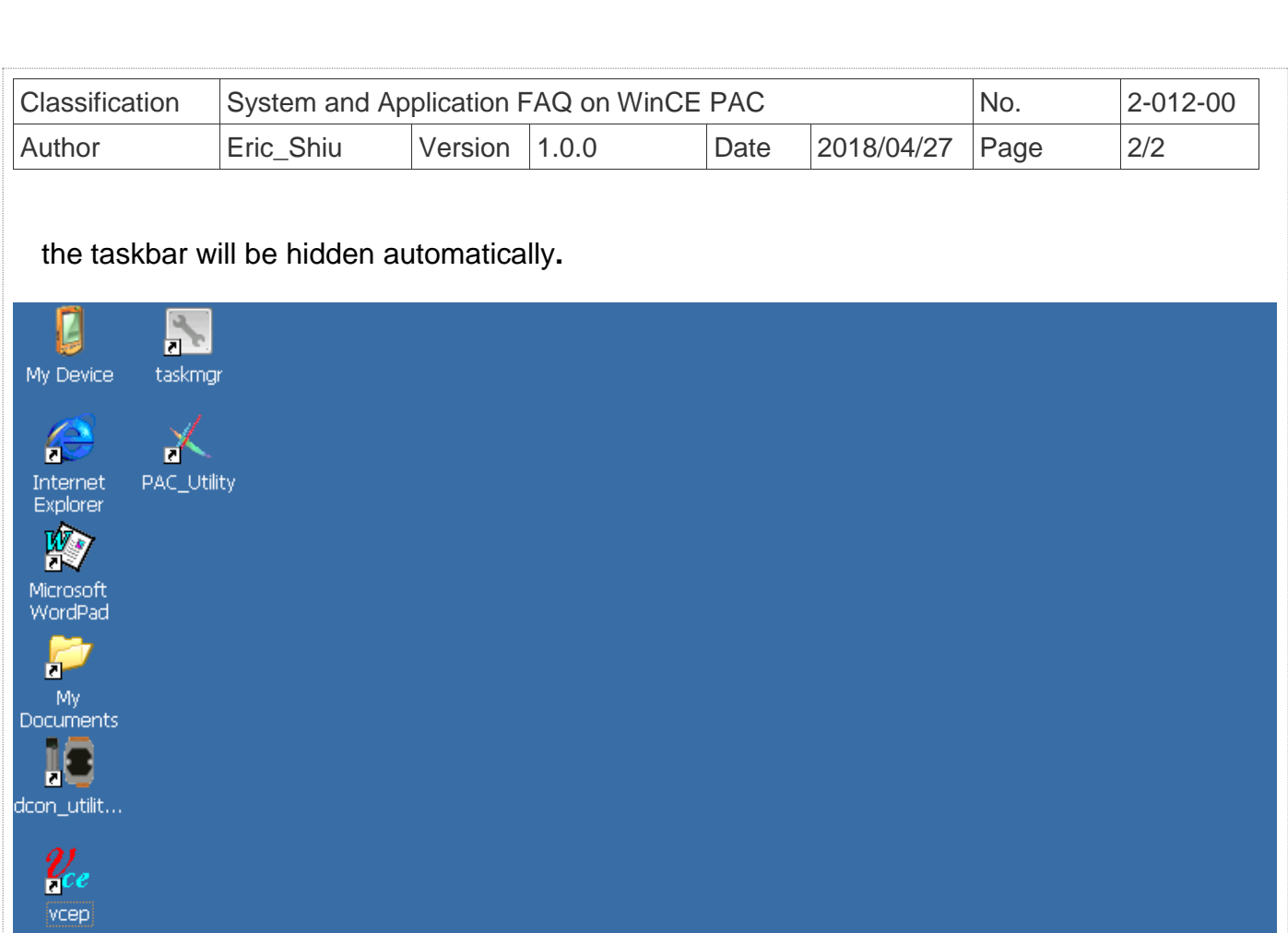

 $\begin{array}{c}\n\hline\n\text{B} \\
\text{isqW35}\n\end{array}$ 

 $\begin{picture}(180,10) \put(0,0){\line(1,0){15}} \put(10,0){\line(1,0){15}} \put(10,0){\line(1,0){15}} \put(10,0){\line(1,0){15}} \put(10,0){\line(1,0){15}} \put(10,0){\line(1,0){15}} \put(10,0){\line(1,0){15}} \put(10,0){\line(1,0){15}} \put(10,0){\line(1,0){15}} \put(10,0){\line(1,0){15}} \put(10,0){\line(1,0){15}} \put(10,0){\line($ 

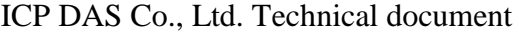